Lista de Nuevas Funcionalidades

**Fronteras Comerciales** 

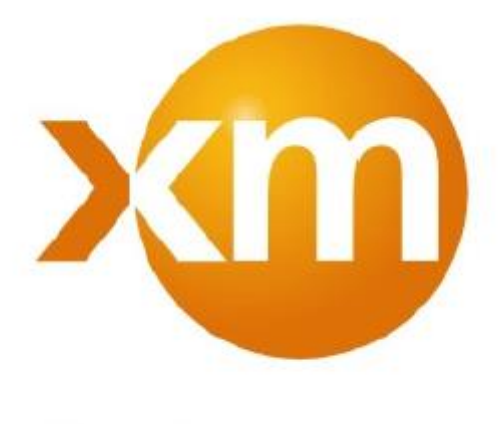

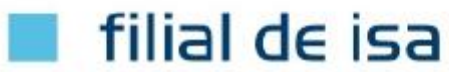

**Abril 2015** 

# **Tabla de Contenido**

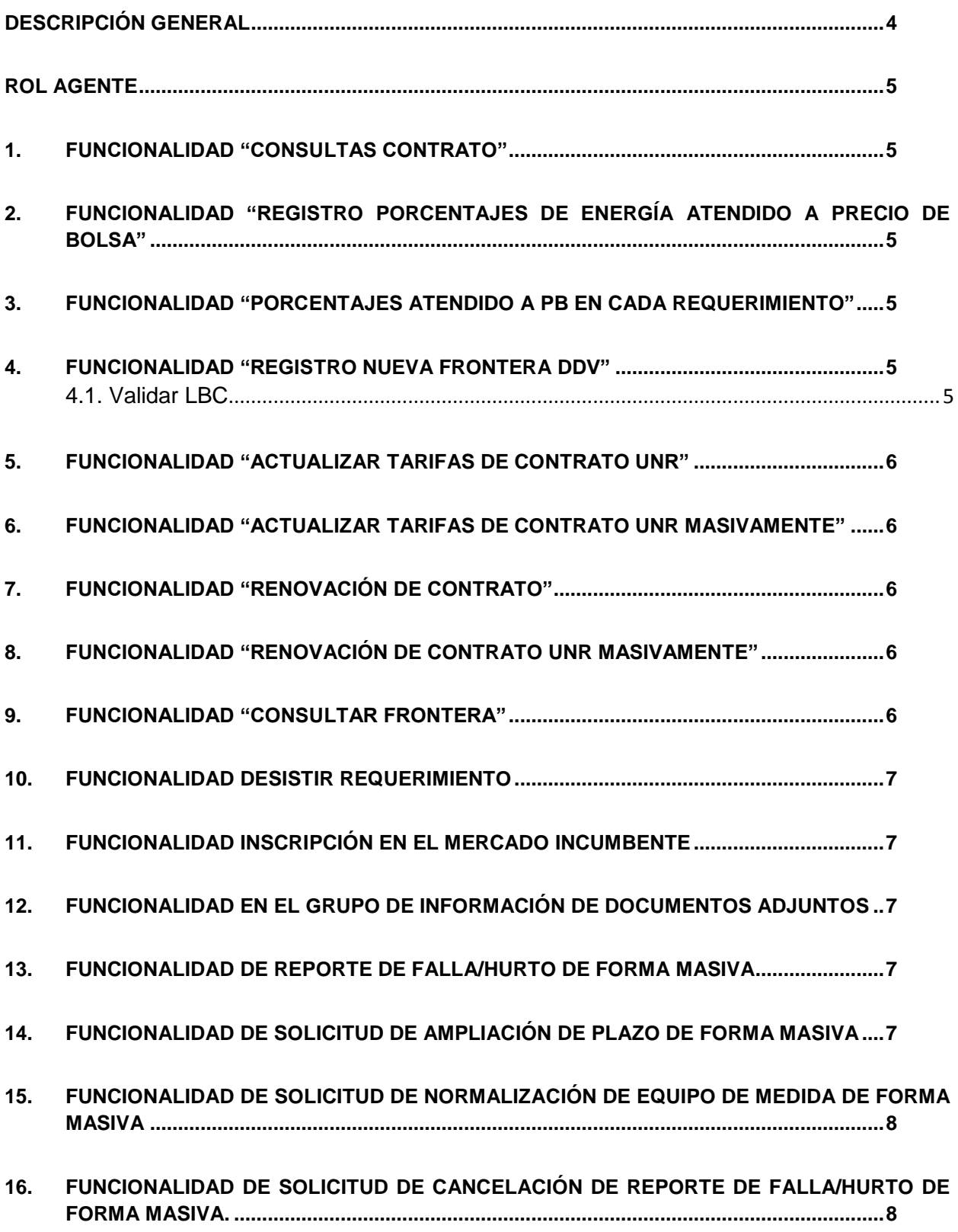

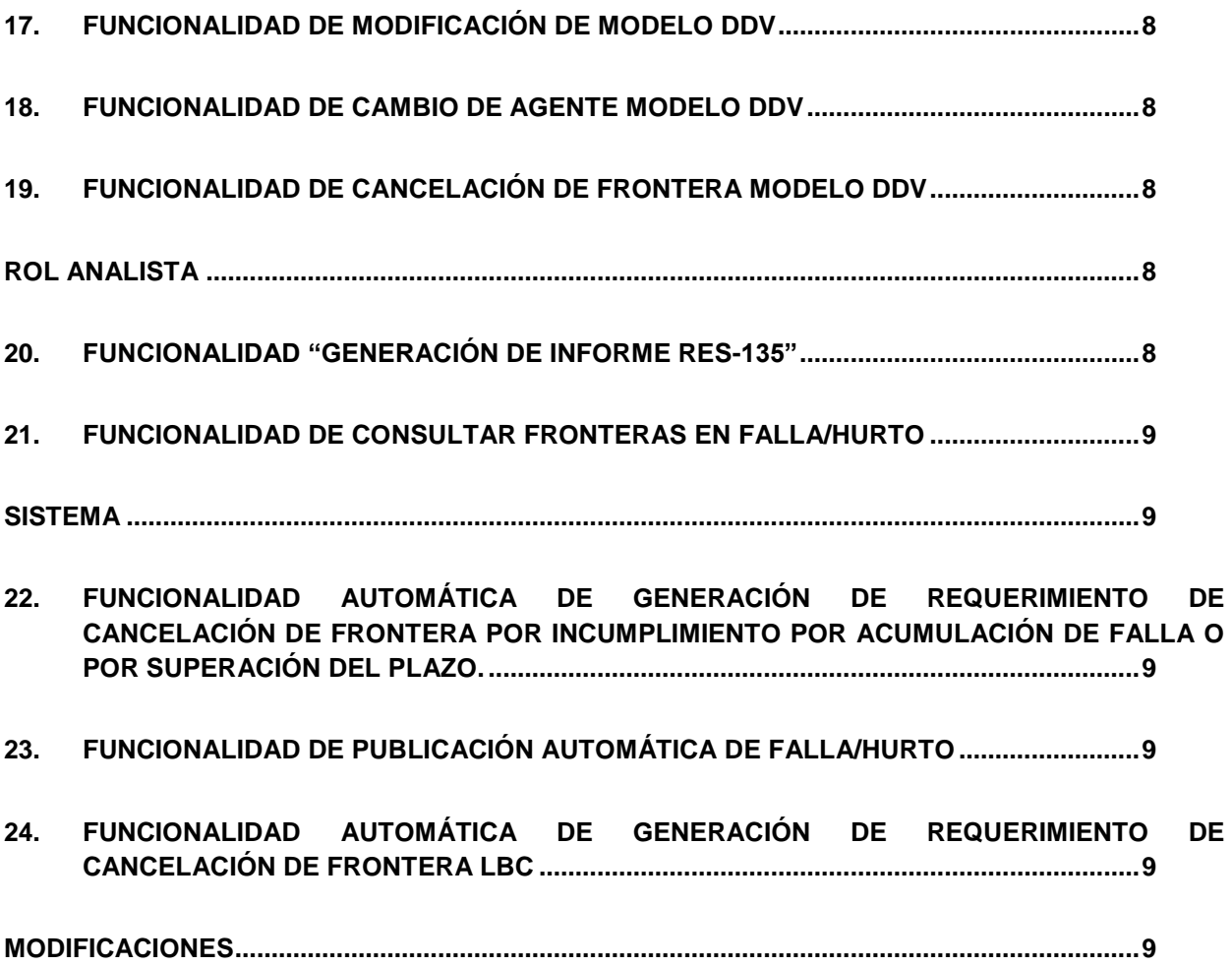

# <span id="page-3-0"></span>**Descripción General**

Dentro del alcance de este documento, se encuentra la lista de las nuevas funcionalidades desarrolladas en el aplicativo de Fronteras Comerciales.

Estas funcionalidades en este documento, están divididas de acuerdo al rol de Agente o rol Analista o Sistema. De igual forma se lista unas modificaciones que se realizaron a algunas funcionalidades existentes.

# <span id="page-4-1"></span><span id="page-4-0"></span>**ROL AGENTE**

### **1. Funcionalidad "Consultas Contrato"**

Al ingresar al aplicativo como Agente Comercializador, en la opción de Contratos se presenta la opción de "Consultas Contrato".

Se permite la consulta de los Contratos Activos y Contratos Vencidos propios, en un periodo de tiempo seleccionado por el Usuario.

<span id="page-4-2"></span>El resultado de estas consultas se pueden "Exportar a Excel".

## **2. Funcionalidad "Registro Porcentajes de Energía Atendido a Precio de Bolsa"**

Al ingresar al aplicativo como Agente Comercializador, en la opción de "Registro Fronteras" se presenta la opción de "Registro Porcentajes de Energía APB".

Este CU es el encargado de la creación de un requerimiento que le permite al usuario ingresar y visualizar los datos de los porcentajes de energía que es atendida a precio de bolsa de todas las fronteras que cumplan con las restricciones para este registro, siempre y cuando sean representadas por él.

<span id="page-4-3"></span>La única opción que tiene el Agente Comercializador para ingresar los porcentajes, es a través de una Plantilla en Excel, que puede descargar en el formulario del Requerimiento.

### **3. Funcionalidad "Porcentajes Atendido a PB en cada requerimiento"**

De acuerdo a la selección del valor del atributo de Atendido a Precio de Bolsa que se encontrará en el Grupo de Información de Requerimiento de las solicitudes de Registro Nueva Frontera, Modificación de Frontera, Cambio de Agente y Reinscripción de Frontera, se presentá un nuevo Grupo de Información de "Registrar Porcentajes PB", para el registro de los porcentajes de atención a precio de bolsa que tendrá la Frontera del requerimiento.

### <span id="page-4-4"></span>**4. Funcionalidad "Registro Nueva Frontera DDV"**

Al ingresar al aplicativo como Agente Comercializador, en la opción de "Registro Fronteras" se presenta la opción de "Registro Nueva Frontera DDV".

Esta opción le permite al actor registrar toda la información de la Frontera DDV, el Predio, la Barra, las Fronteras Comerciales, el Contrato DDV, el Equipo de Medida, cuando se desea registrar ante el ASIC una nueva frontera DDV de tipo DDV-Línea Base de Consumo (LBC), DDV-Medidor Independiente, DDV-Planta de Emergencia.

#### <span id="page-4-5"></span>**4.1. Validar LBC**

Cuando el tipo de frontera es LBC, esta funcionalidad permite el registo de la información de Consumos Pronosticados por el Agente y validar ésta información frente a los cálculos que realice el ASIC.

### <span id="page-5-0"></span>**5. Funcionalidad "Actualizar Tarifas de Contrato UNR"**

Al ingresar al aplicativo como Agente Comercializador, en la opción de "Contratos  $\rightarrow$  Actualizar Tarifas" en los parámetros de consulta se presenta la opción de "Seleccionar Todos" tanto para Codigo Frontera como para Código Contrato. Igualmente si se ingresa a esta opción y sin haber seleccionado algún parámetro de consulta, se selecciona la opción "Aceptar" se muestra en la tabla de resultados de la consulta, la información de todos los Contratos que estén vigentes en el Mes que se van a actualizar las tarifas. Teniendo esta información presente en la tabla, se selecciona la opción "Descargar Plantilla" y se crea un archivo de Excel con toda la información relacionada de todos los contratos con sus tarifas.

#### <span id="page-5-1"></span>**6. Funcionalidad "Actualizar Tarifas de Contrato UNR Masivamente"**

Al ingresar al aplicativo como Agente Comercializador, en la opción de "Contratos  $\rightarrow$  Actualizar Tarifas" se presenta la opción de "Importar Tarifas". Se selecciona la opción y se busca la ruta donde se almacenó la plantilla descargada en las actividades descritas en el punto anterior. Se crea un solo requerimiento con todos los Contratos diligenciados en la plantilla de Excel que hayan cumplido con las validaciones definidas, para que sus tarifas asociadas sean actualizadas.

### <span id="page-5-2"></span>**7. Funcionalidad "Renovación de Contrato"**

Al ingresar al aplicativo como Agente Comercializador, en la opción de "Contratos  $\rightarrow$  Renovación Contratos". Se muestra en la tabla de resultados de la consulta, la información de todos los Contratos que que cumplan con los parámetros de consulta. Teniendo esta información presente en la tabla, se selecciona la opción "Descargar Plantilla" y se crea un archivo de Excel con toda la información relacionada de todos los Contratos.

Al crear un requerimiento con la información de un Contrato que actualmente está vigente, el sistema, valida si el usuario realmente quiere renovar la vigencia de este Contrato. Si el usuario selecciona "Si" en el atributo "Existe Vigencia", se creará un nuevo contrato asociado a la Frontera, con una nueva vigencia.

### <span id="page-5-3"></span>**8. Funcionalidad "Renovación de Contrato UNR Masivamente"**

Al ingresar al aplicativo como Agente Comercializador, en la opción de "Contratos  $\rightarrow$  Renovación Contratos" se presenta la opción de "Importar Contratos". Se selecciona la opción y se busca la ruta donde se almacenó la plantilla descargada en las actividades descritas en el punto anterior. Se crea un solo requerimiento con todos los Contratos diligenciados en la plantilla de Excel que hayan cumplido con las validaciones definidas, para ser renovados. En estas validaciones se incluye la de renovar contratos vigentes actualmente.

### <span id="page-5-4"></span>**9. Funcionalidad "Consultar Frontera"**

Al ingresar al aplicativo como Agente Comercializador, en la opción de "Registro Fronteras" se presenta la opción de "Consultar Fronteras Existentes".

Se adicionaron nuevos parámetros de consulta. Esta consulta puede ser exportada a un archivo de Excel y las columnas tipo fecha se les puede modificar el formato.

#### <span id="page-6-0"></span>**10. Funcionalidad Desistir Requerimiento**

Al ingresar al aplicativo como Agente, en la opción de "Requerimientos  $\rightarrow$  Mis Requerimientos" se realiza la consulta por el parámetro seleccionado y se presenta una tabla con el resultado de la consulta y con las acciones que se pueden realizar sobre cada requerimiento luego se realizarse unas validaciones. Dentro de estas acciones está la opción de "Desistir Requerimiento", que le permite al Agente Desistir de un requerimiento que haya solicitado.

#### <span id="page-6-1"></span>**11. Funcionalidad Inscripción en el Mercado Incumbente**

Al ingresar al aplicativo, en la opción Registro Frontera  $\rightarrow$  Inscripción en el Mercado Incumbente. Se realiza la consulta por el parámetro seleccionado y se presenta una tabla con el resultado de la consulta y con las acciones que se pueden realizar sobre cada Frontera luego se realizarse unas validaciones. Dentro de estas acciones está la opción de "Inscripción en el Mercado Incumbente", que le permite al Agente solicitar la inscripción de una frontera en el mercado incumbente, siempre y cuando sea el Operador de Red en Calidad de Comercializador de la Frontera que se va a inscribir.

Los tipos de fronteras que se pueden inscribir en el Mercado Incumbente son Usuario No Regulado, Usuario Regulado, Alumbrado Público Sin/Con Equipo de Medida.

## <span id="page-6-2"></span>**12. Funcionalidad en el Grupo de Información de Documentos Adjuntos**

En el espacio de Documentos Adjuntos de los requerimientos que involucre Equipo de Medida, se debe colocar un nuevo documento como Obligatorio. Este nuevo documento, corresponde al archivo de Excel que contiene la información relacionada con los certificados de calibración de los Equipos de la Frontera.

El usuario debe tiene la opción de descargar este archivo y posteriormente diligenciarlo para cargarlo.

### <span id="page-6-3"></span>**13. Funcionalidad de Reporte de Falla/Hurto de forma masiva**

Se permite al Agente reportar las fallas o el hurto de los equipos de medida de una o varias fronteras de las cuales es el Representante o el Operador de Red en calidad de Comercilizador. Se permite reportar la Falla/Hurto a una o varias fronteras y a uno a varios equipos de una o varias fronteras.

## <span id="page-6-4"></span>**14. Funcionalidad de Solicitud de Ampliación de Plazo de forma masiva**

Se permite al Agente Representante de la frontera, solicitar un plazo mayor para normalizar un equipo de medida, presentando una causa técnica debidamente justificada. Se puede realizar la solicitud dentro del plazo inicialmente establecido antes de una sincronización por una falla simultánea. Esta solicitud se puede realizar para uno o varios equipos de una o varias fronteras siempre y cuando cumplan con las condiciones para solicitar la ampliación.

## <span id="page-7-0"></span>**15. Funcionalidad de Solicitud de Normalización de Equipo de Medida de forma Masiva**

Se permite al Agente Representante de la frontera reportar la normalización de uno o varios equipos de medida de una o varias fronteras.

## <span id="page-7-1"></span>**16. Funcionalidad de Solicitud de Cancelación de Reporte de Falla/Hurto de forma Masiva.**

Se permite al Representante de la Frontera, cancelar uno varios reportes de falla/hurto de uno o más equipos de medida de una o varias Fronteras.

#### <span id="page-7-2"></span>**17. Funcionalidad de Modificación de Modelo DDV**

Se permite registrar un requerimiento para agregar o eliminar fronteras comerciales al modelo DDV, agregar o eliminar barras de pronostico al modelo DDV, actualizar información del contrato, actualizar la validación LBC para fronteras DDV-Línea Base de Consumo (LBC), actualizar información del predio o actualizar información de las frontera DDV asociadas al predio.

### <span id="page-7-3"></span>**18. Funcionalidad de Cambio de Agente Modelo DDV**

Se permite registrar un requerimiento para realizar el cambio de agente al modelo DDV, además permite: agregar o eliminar fronteras comerciales al modelo DDV, agregar o eliminar barras de pronóstico al modelo DDV, registrar información del contrato por el cambio de agente, registrar información para la validación LBC para fronteras DDV-Línea Base de Consumo (LBC) por cambio de agente, actualizar información del predio y actualizar información de las frontera DDV asociadas al predio.

### <span id="page-7-4"></span>**19. Funcionalidad de Cancelación de Frontera Modelo DDV**

Se permite crear un requerimiento para cancelar el modelo DDV o cancelar fronteras DDV del modelo.

# <span id="page-7-6"></span><span id="page-7-5"></span>**ROL ANALISTA**

### **20. Funcionalidad "Generación de Informe Res-135"**

Le permite al usuario consultar reportes generados y publicados previamente. Estos son los reportes de informes exigidos por la reglamentación vigente (Resolución CREG 135 de 1997).

Reportes "Diario", "Mensual" o "Trimestral"

### <span id="page-8-0"></span>**21. Funcionalidad de Consultar Fronteras en Falla/Hurto**

Se permite al actor consultar la información de la publicación de falla/hurto realizada de forma automática. Esta consulta se visualiza en Reporting Services con la opción de Exportar a formatos como Excel, PDF, etc.

# <span id="page-8-2"></span><span id="page-8-1"></span>**SISTEMA**

# **22. Funcionalidad Automática de generación de requerimiento de Cancelación de Frontera por Incumplimiento por Acumulación de Falla o por Superación del Plazo.**

Esta funcionalidad se ejecuta automáticamente y genera un requerimiento con prioridad urgente cuyo objetivo es cancelar aquellas fronteras que incumplen por acumulación de fallas o por superación de plazo para normalizar.

### <span id="page-8-3"></span>**23. Funcionalidad de Publicación Automática de Falla/Hurto**

El sistema ejecuta diariamente esta funcionalidad con el fín de generar la publicación correspondiente a los requerimientos de falla/hurto que se generaron el dia anterior.

## <span id="page-8-4"></span>**24. Funcionalidad Automática de generación de requerimiento de Cancelación de Frontera LBC**

El sistema ejecuta esta funcionalidad cuando se cumple el tiempo parametrizado, con el fin de identificar si se realizó el requerimiento de Modificar Modelo DDV y se actualizó la información del Validar LBC cuando el tipo de frontera es DDV-Línea Base de Consumo y fue registrda en el mes inmediatamente anterior al actual.

#### <span id="page-8-5"></span>**MODIFICACIONES**

- Atributo Tipo Punto de Medición
- Lista de valores en la Clase Contador, Clase TC, Clase TP de acuerdo al Tipo Punto de Medición
- Visualización del Grupo de Información de Equipo de Medida de Respaldo, de acuerdo al Tipo Punto de Medición.
- Lista de Insumos CROM para los eventos que se deben tomar en cuenta para la Evaluación de QER vs CROM.
- Cálculo automático de las demandas de tipo No Regulada, Alumbrado Publico con/sin Equipo de Medida, escritura en la lista de Insumos CROM.
- Cada que se envía un requerimiento de Registro de Nueva Frontera, Modificación de Frontera, Cancelación de Frontera, Cambio de Agente, Reinscripción de Frontera e Inscripción de Fronteras en el Mercado Incumbente se escribe en la lista de Insumos CROM.